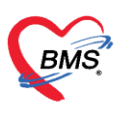

บริษัท บางกอก เมดิคอล ซอฟต์แวร์ จำกัด เลขที่ 2 ชั้น 2 ซ.สุขสวัสดิ์ 33 แขวง/เขต ราษฎร์บูรณะ กรุงเทพมหานคร โทรศัพท์ 0-2427-9991 โทรสาร 0-2873-0292 เลขที่ประจำตัวผู้เสียภาษี 0105548152334

## <u>การตั้งค่าคำแนะนำแยกตามห้องตรวจ</u>

เป็นการตั้งค่าคำแนะนำในระบบนัดหมายให้มีการแยกตามห้องตรวจเอาไว้เพราะการใช้งานจริงแต่ละห้อง ิตรวจจะมีคำแนะนำที่ใช้งานไม่เหมือนกันจะทำให้ผู้ใช้งานสะดวกมากขึ้นมากกว่าเดิม โดยการตั้งค่าต้องไปทำที่ หน้าจอ SQL โดยสามารถทำได้ดังนี้ไปที่เมนู Tool > SQL Query

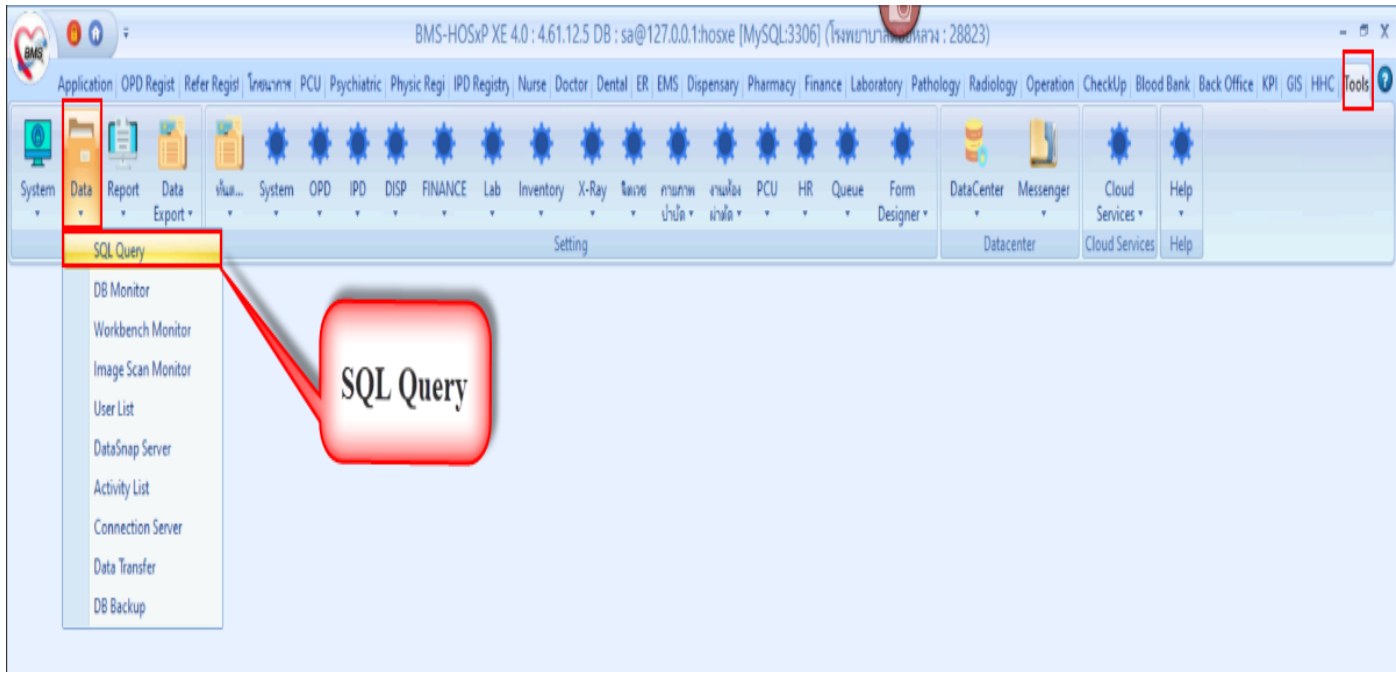

รูปภาพ ขั้นตอนการเพิ่มคำแนะนำ รูปที่ 1

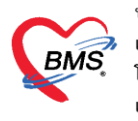

บริษัท บางกอก เมดิคอล ซอฟต์แวร์ จำกัด เลขที่ 2 ชั้น 2 ซ.สุขสวัสดิ์ 33 แขวง/เขต ราษฎร์บูรณะ กรุงเทพมหานคร โทรศัพท์ 0-2427-9991 โทรสาร 0-2873-0292 เลขที่ประจำตัวผู้เสียภาษี 0105548152334

## ใส่ชื่อตาราง oapp\_cause\_depcode กดปุ่ม RUN แล้วใส่ค่าที่ต้องการ

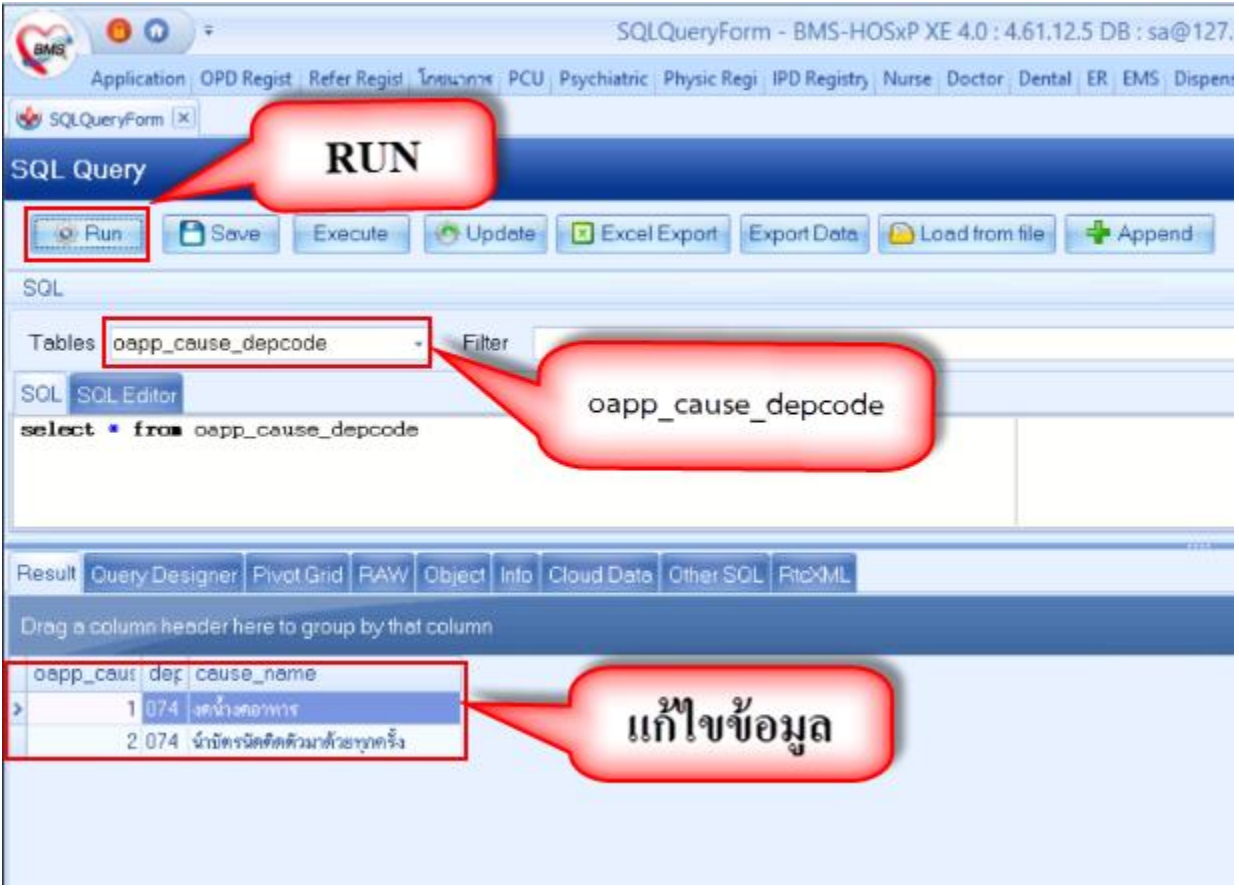

รูปภาพ ขั้นตอนการเพิ่มคำแนะนำ รูปที่ 2